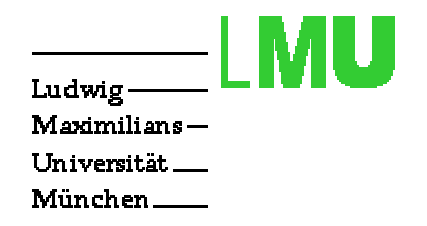

## Java-AWT

Die

Abstra
t Window Toolkit

Klassenbibliothek

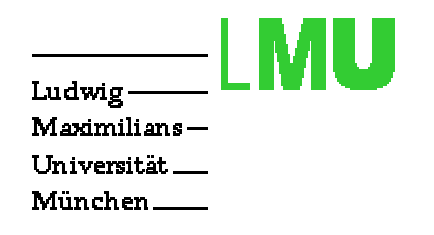

# Inhalt

- Struktur und
- wi
htige Elemente
	- Events
	- Listener
	- Adapter
	- Layout-Manager

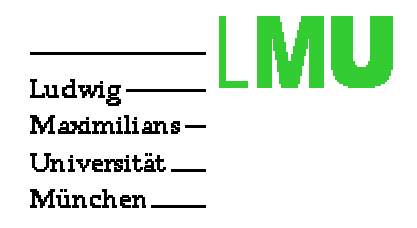

### Allgemeines

- Delegation der Aufgaben an das OS (AWT)
- Elemente sind der "kleinste gemeinsamer Nenner"
- Oberfläche nur bedingt portierbar

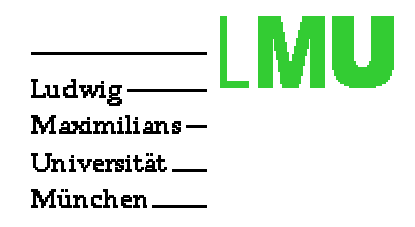

### Klassenhierar
hie

- Oberklasse Component
- Container enthalten graphis
he Elemente
- Graphis
he Elemente (Buttons, Labels, Textfelder et
.)

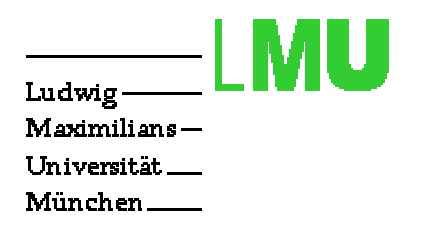

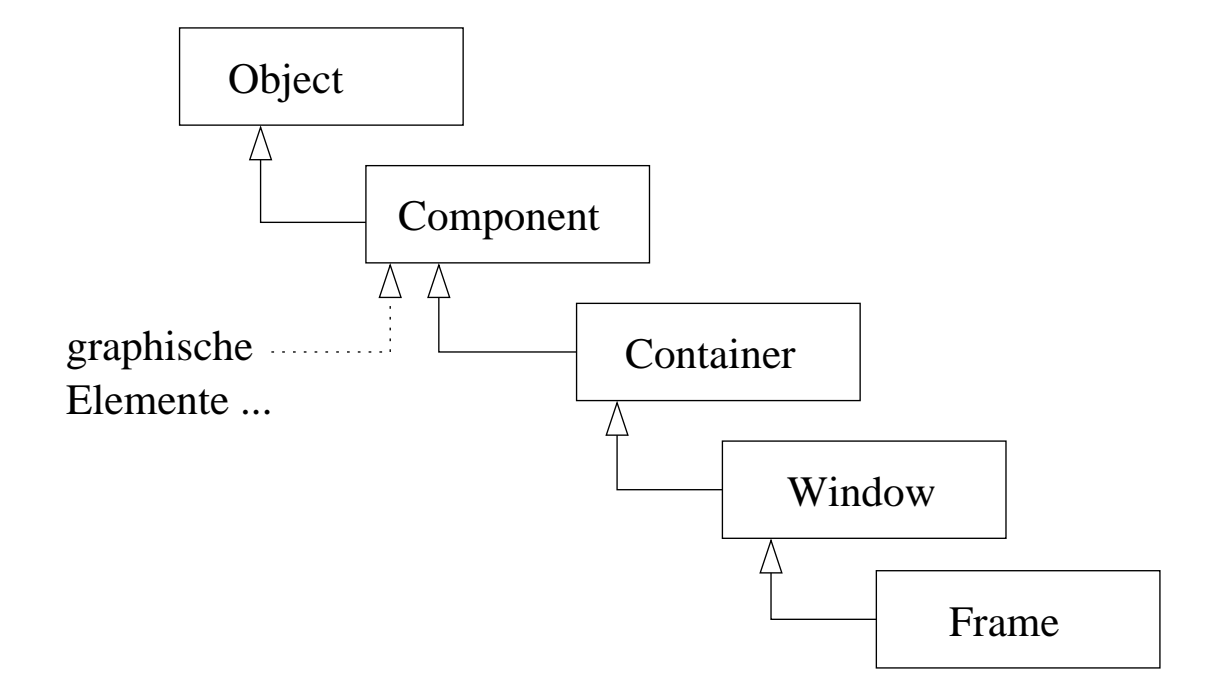

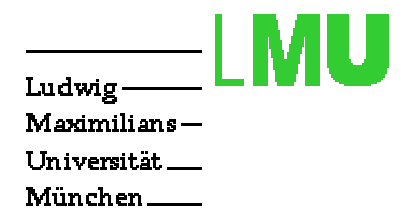

## Aufgaben graphis
her Elemente

- Eingabe von Daten
- Steuerung dur
h den Benutzer
- Darstellung von Daten

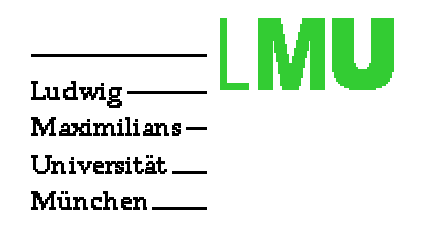

#### Events

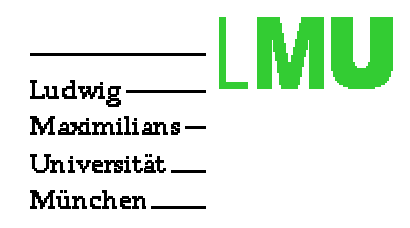

### Benutzer-Interaktion

- Ursa
he: Tastatur und Maus
- Ziel: vers
hiedene graphis
he Elemente
- Wirkung: AWT-Ereignis (AWTEvent) dh. eine AWT-Komponente ist eine "Event"-Quelle
- Jede Komponente hat spezifische Events

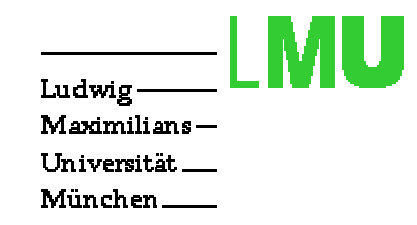

#### Eventhierar
hie

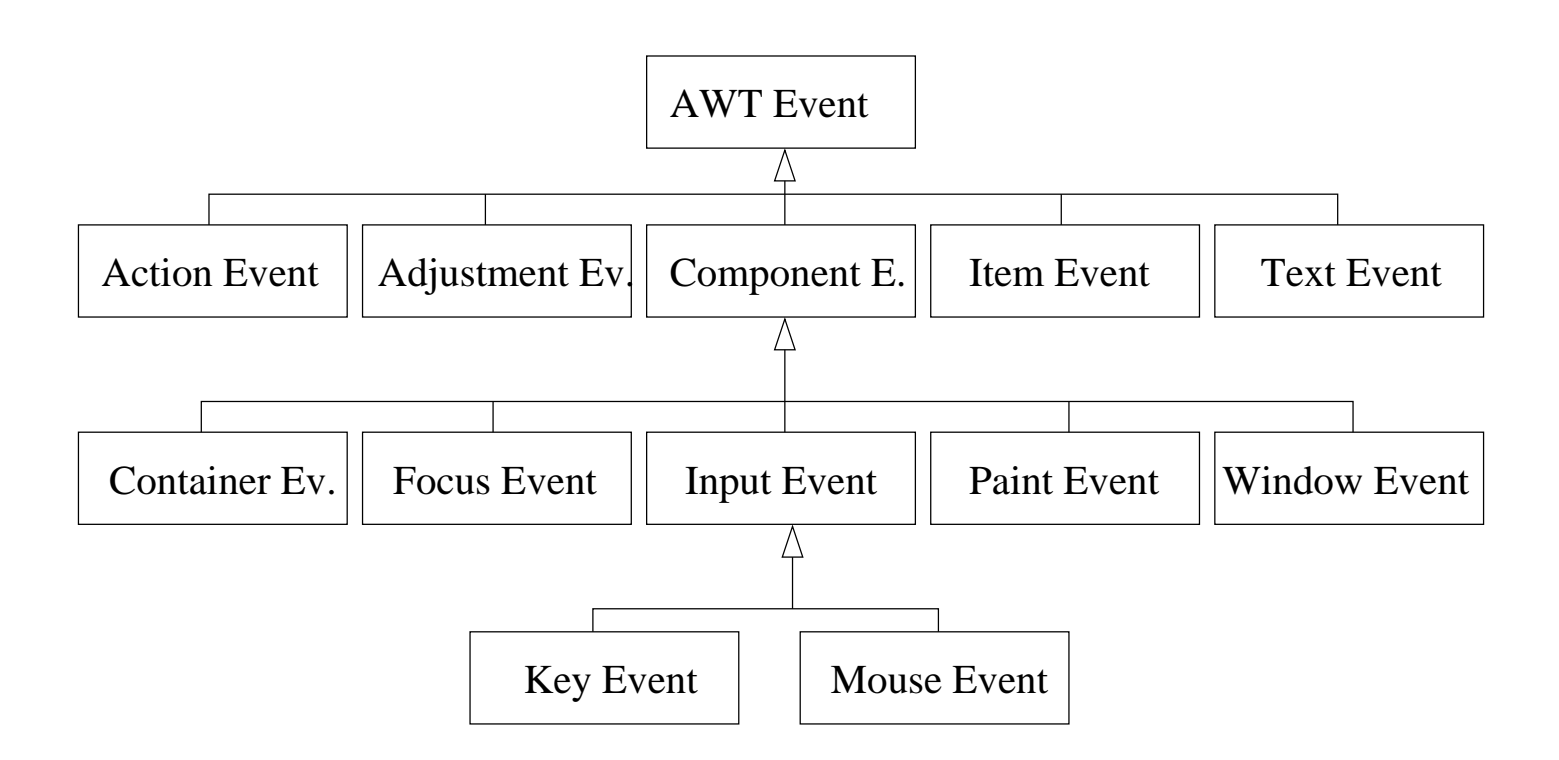

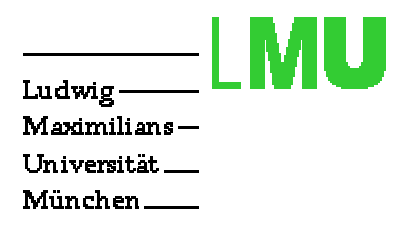

### EventListener

- Implementierung eines EventListener
	- Bsp: ActionListener
	- Bsp: MouseListener
	- Bsp: MouseMotionListener
- EventListener an die Eventquelle ans
hliessen mit addListener ()
- ggf. Nutzung von Adaptern

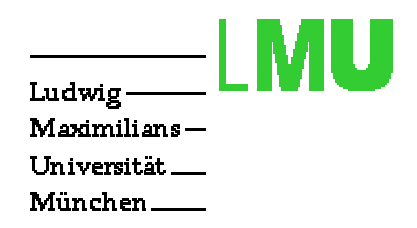

#### Adapter

- Adapter sind abstrakte Klassen mit leeren Methoden-Rümpfen
	- $-$  Bsp: MouseAdapter
	- Bsp: WindowAdapter
- Adapter sparen Tipp-Arbeit
- mindestens eine Methode muss überschrieben werden
- dann eigenen Adapter instantiieren und ans
hliessen

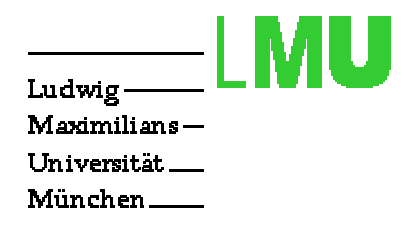

### Event-Queue

- Behandlung der AWT-Events in einer Queue
- Nebenläufigkeit/Synchronisationsprobleme beachten
- Event-Queue evtl. in eigenem Thread implementieren

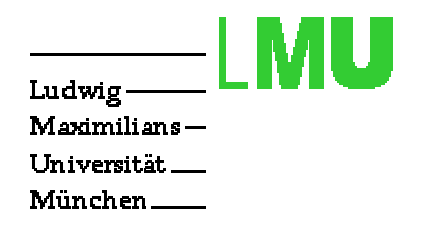

## Layoutmanager

Darstellung mehrerer Komponenten

in einem Container

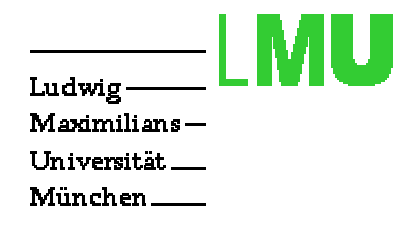

# Problemstellung

- Container beinhalten mehrere Komponenten
- Komponenten können meist keine feste Anordnung haben (Grund: resize)
- Lösung des Layoutproblems in Java:
	- Layoutmanager
	- Angaben über den Aufbau abstrakt
	- Vers
	hiedene Layoutmanager mit vers
	hiedenen S
	hemen/Poli
	ies

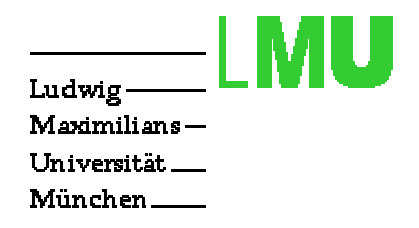

## Beispiele

- FlowLayout
- BorderLayout
- GridBagLayout

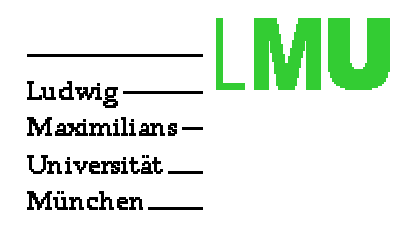

## FlowLayout

- Einfachstes Layout (meist voreingestellt)
- Anordnung der Komponenten waagrecht von links nach rechts setLayout(new FlowLayout(FlowLayout.LEFT))
- Änderungsmögli
hkeiten:
	- Links-/Rechtsbündig (LEFT/RIGHT)
	- Zentriert (CENTER)
	- Abstand (hgap/vgap)

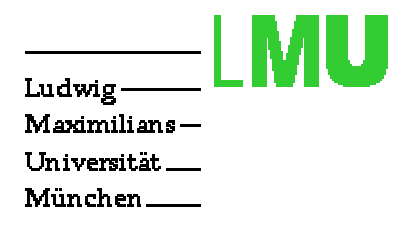

# BorderLayout

- Abstraktes "Berei
hsmodell"
- Zuordnung von Komponenten zu ausgewählten Bereichen add(myButton,"South")
- Parameter:
	- "North", "South", "East", "West" und "Center" (beim Hinzufügen einer Komponente)
	- hgap (im Konstruktor des Managers)

 $-$  vgap

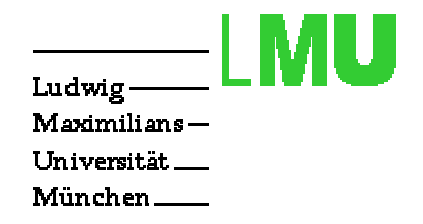

### BorderLayout - Modell

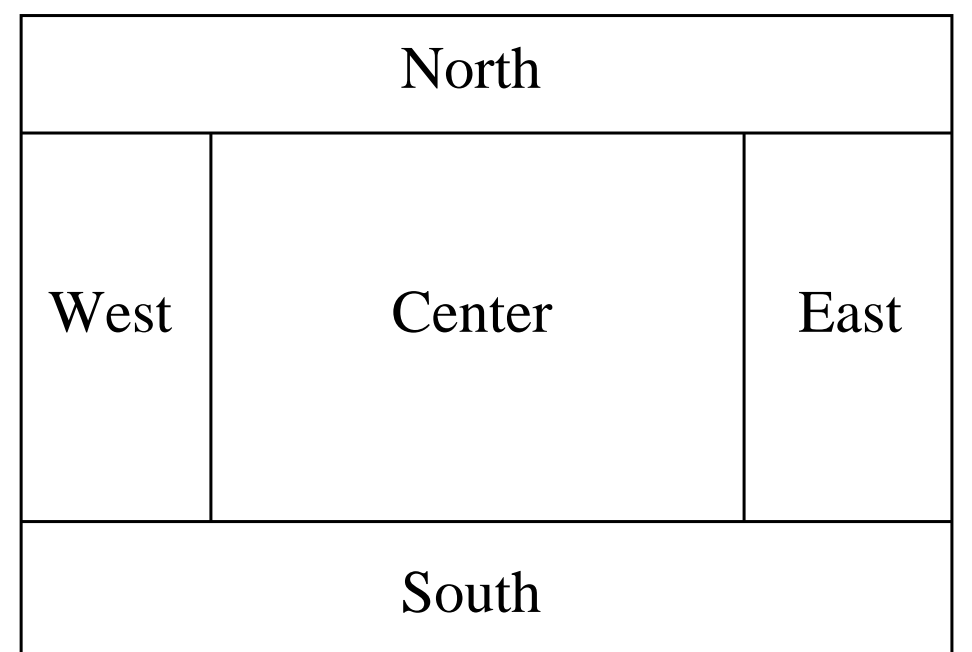

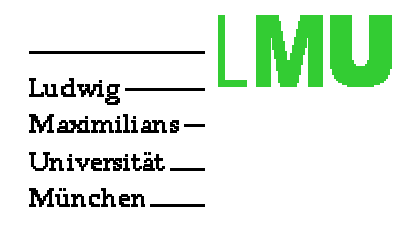

## Vers
ha
htelte Layouts

- Container können au
h Container beinhalten
- Jeder Container hat ein eigenes Layout
- Container werden dur
h den LayoutManager des Containers angeordnet, in dem sie enthalten sind.

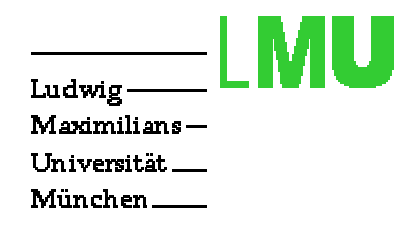

## GridBagLayout

- "Befestigung" von Komponenten an einem Raster
- Mehrere Felder eines Rasters zu einer Zelle vers
hmelzbar
- Jeder Zelle kann man eigene GridBagConstraints zuordnen

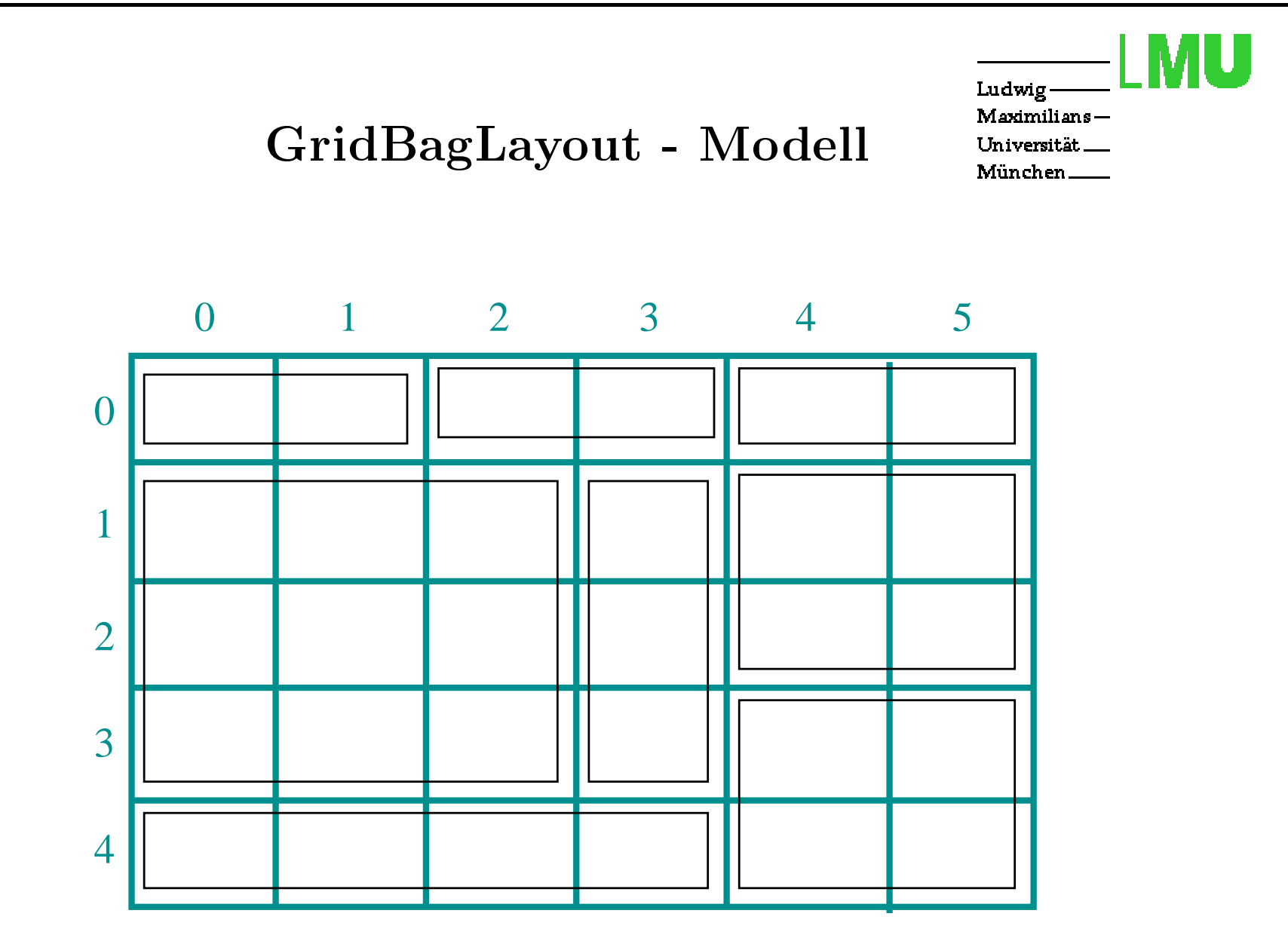

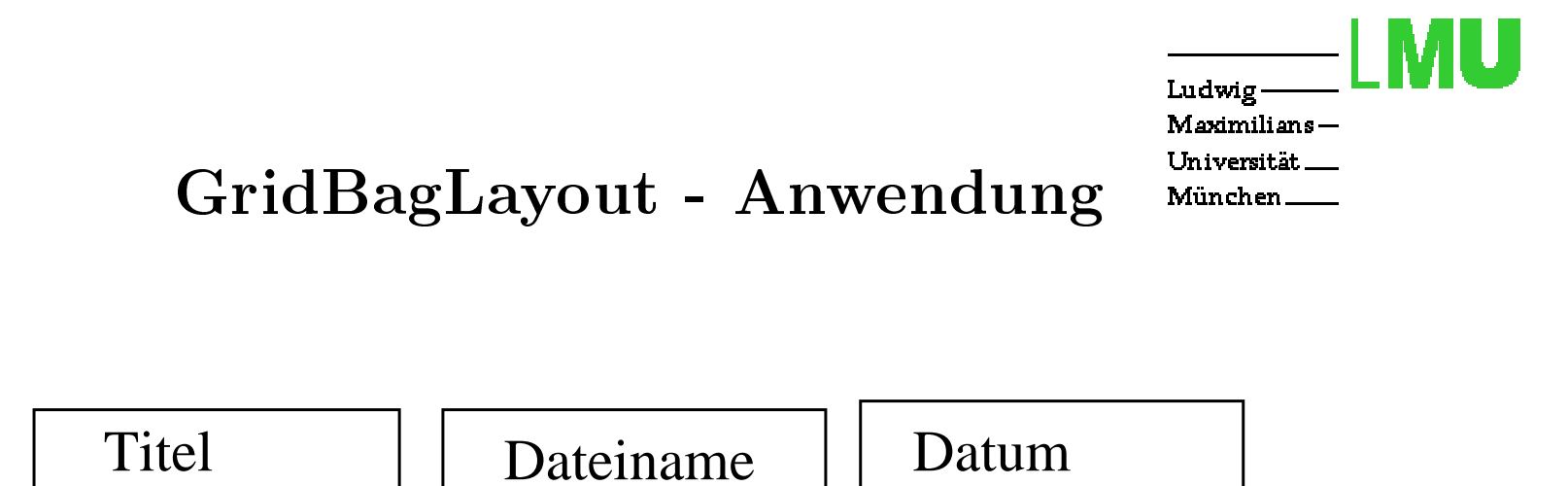

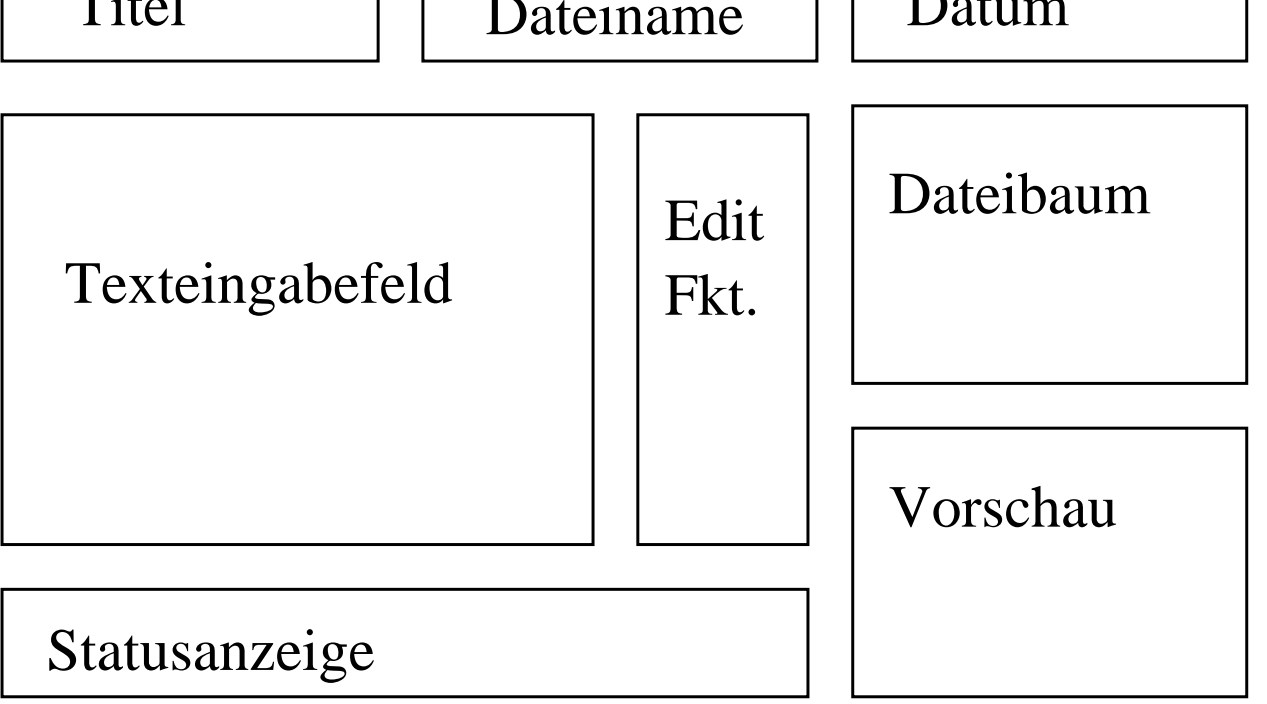

#### **Constraints**

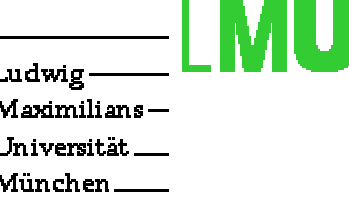

- Position dur
h gridx/gridy
- Größe durch gridwidth/gridheight
- Verhalten bei Änderung der Fenstergröße gridweightx/gridweighty
- Füllverhalten dur
h fill
	- NONE, HORIZONTAL, VERTICAL oder BOTH
- Ausri
htung dur
h an
hor
	- CENTER, NORTH, EAST etc.
- Verhalten bei Größenänderung durch weightx, weighty  $(0 =$  unveränderliche Größe)

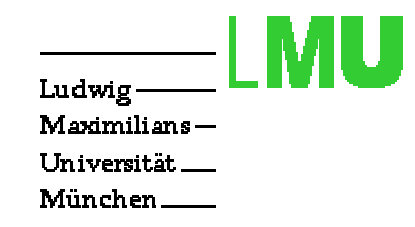

# Layout Entwicklung

- 1. Skizze des Komponentenlayouts
- 2. Festlegung der Rastergröÿe (kleinste Komponente <sup>=</sup> <sup>1</sup> Feld)
- 3. Spaltennummerierung
- 4. Festlegung der x,y,width und height Werte jeder Komponente
- 5. Festlegung des Füllungsverhaltens fill/an
hor
- 6. Festlegung des Verhaltens bei Größenänderung
- 7. Erzeugung der GridBagContraint-Ob jekte für jede Komponente
- 8. Aufbau des Containers na
h sorgfältiger Prüfung

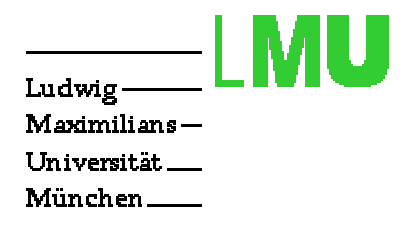

## SWING

Lightweight-Components, bessere graphis
he Darstellung und beliebige neue Komponenten...